# **Primeiro Acesso App My ALD**

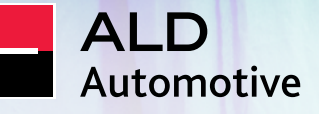

**Guia App My ALD**

### **Receba nossas boas-vindas**

O App My ALD é a solução que criamos para você ter acesso a tudo que precisa sobre seu veículo na palma da mão. Com o aplicativo, você conseguirá acessar os documentos do seu carro, agendar manutenções e acompanhá-las via timeline, fazer check-in e check-out na oficina, acessar a política de frotas da sua organização, acompanhar o status da entrega do veículo novo, acessar a rede de fornecedores, carro reserva, entre outros serviços disponíveis para facilitar seu dia a dia em qualquer lugar.

Essa aplicação pode ter módulos distintos a cada contrato.

Faça parte do universo My ALD e descubra como realizar o seu primeiro acesso no App nas próximas páginas!

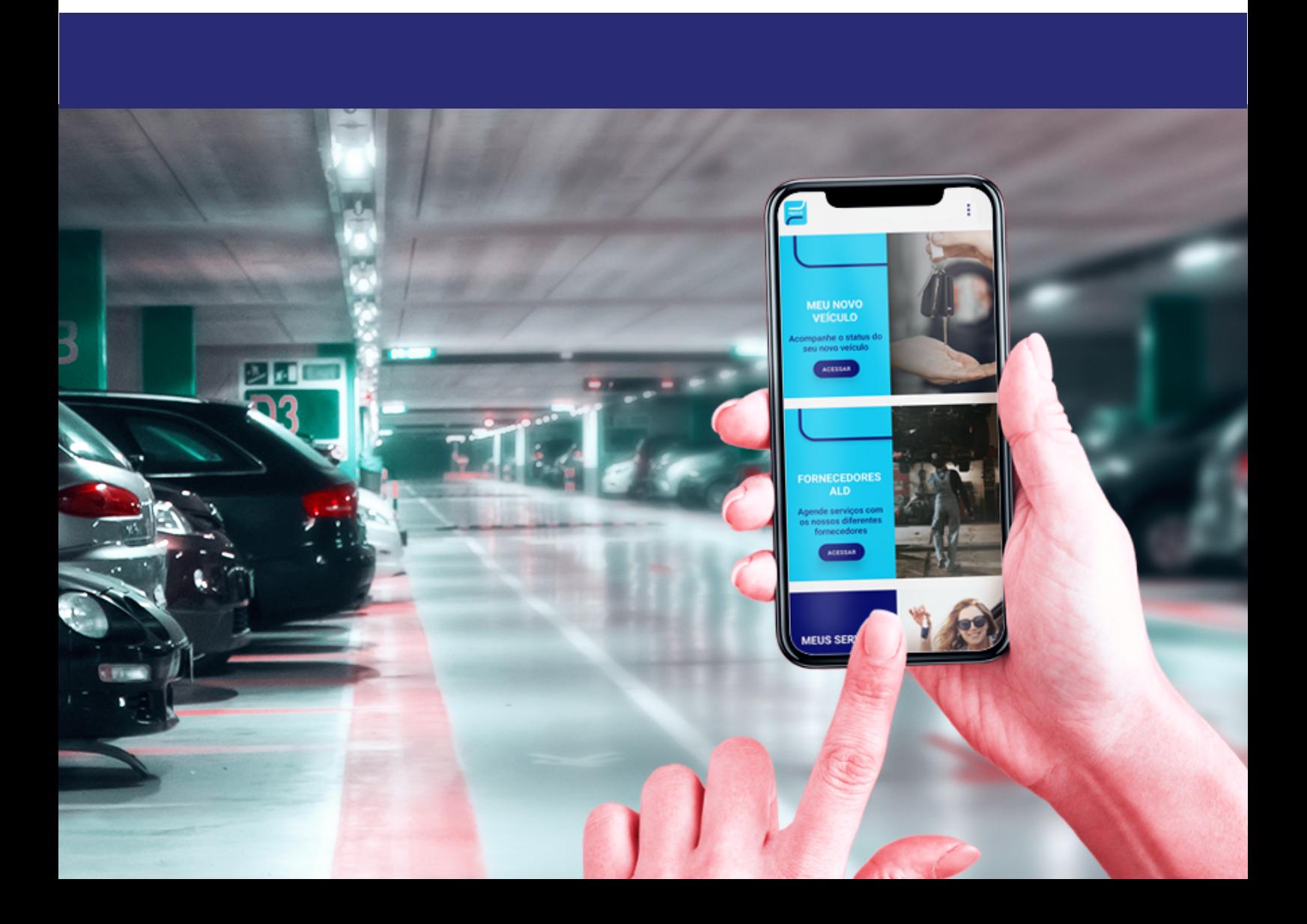

### **Download e Acesso**

**Sua jornada começa aqui! Faça o download do App pelas principais lojas de aplicativos e realize seu primeiro acesso. Tenha o controle do seu veículo na palma da mão!**

#### **Baixe o App**

**Escaneie o QR Code ou procure por "My ALD" em sua loja de aplicativos e faça o download.**

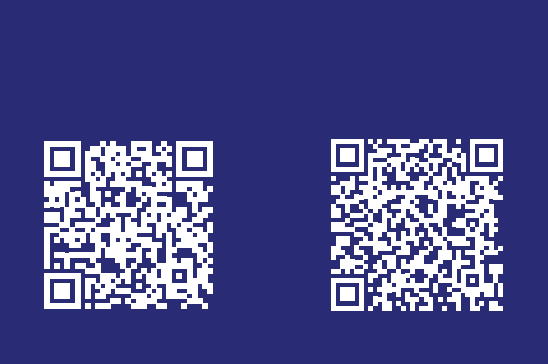

#### **Primeiro acesso**

**Efetue o registro no aplicativo clicando no botão "faça aqui seu 1° Acesso" e verifique seu e-mail. Após o período de validação você poderá entrar com seu novo login no App My ALD.**

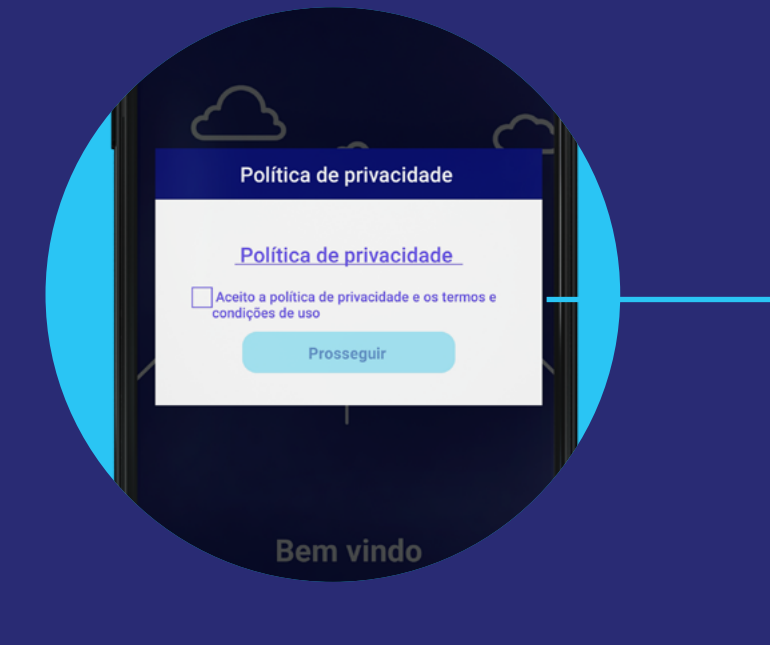

### **Política de privacidade**

**Para começar sua jornada, é importante que você leia com atenção e aceite os termos de privacidade e uso. Após a leitura, basta clicar no box escrito "aceito a política de privacidade e os termos de condições de uso", em seguida clique no botão "prosseguir".**

#### **Crie o seu PIN**

**Agora você já pode fazer seu primeiro acesso! Crie uma senha de 4 dígitos que você irá utilizar sempre que acessar o App.** 

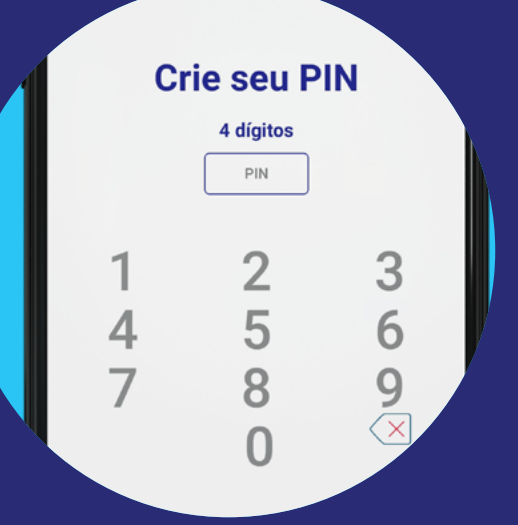

#### **Guia App My ALD**

## **Login e Home**

Agora que você baixou o aplicativo e seguiu o passo a passo para o seu primeiro acesso, faça o login, cadastre suas informações e crie seu perfil de usuário.

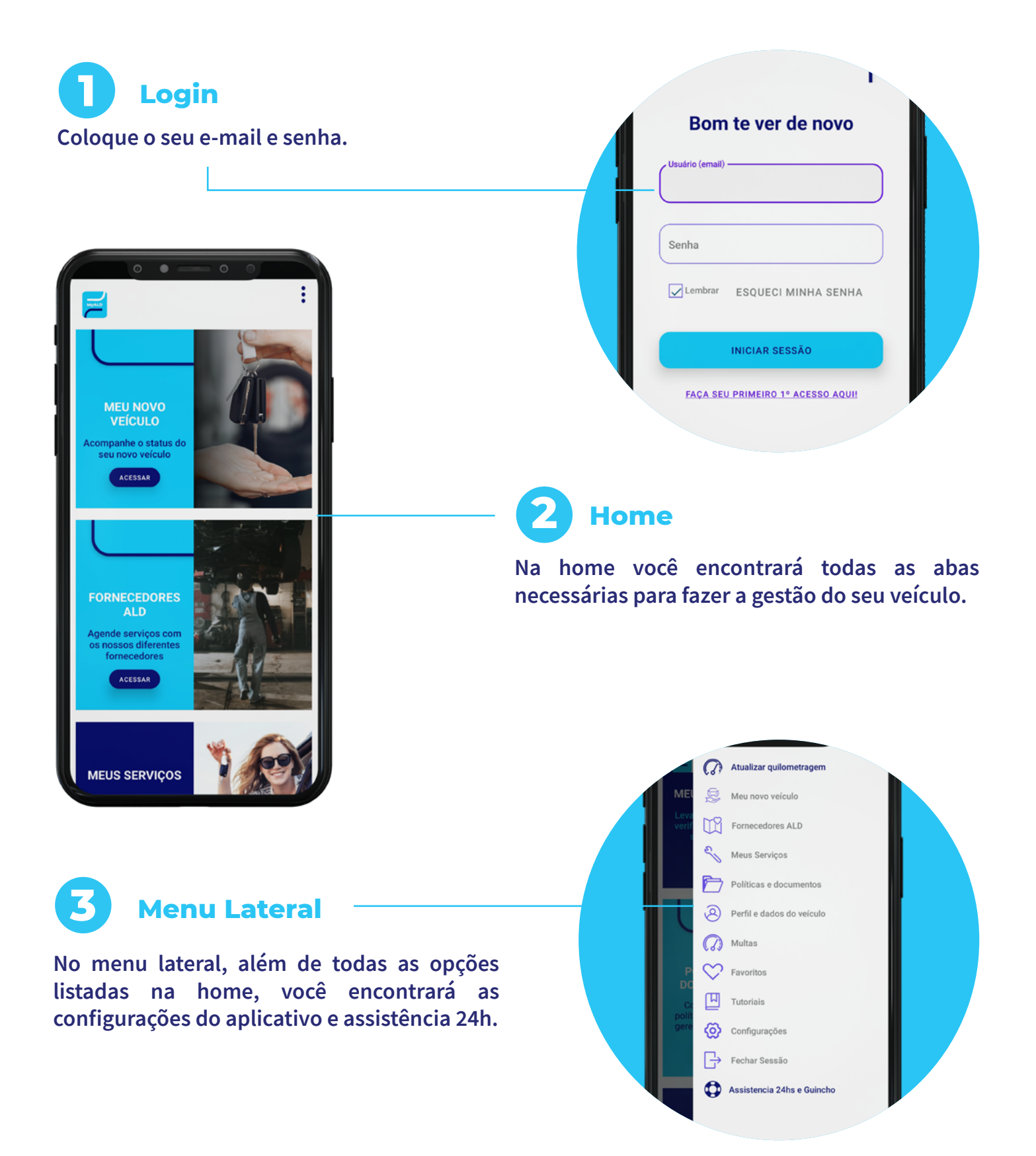

**Preparado para descobrir tudo sobre o app que vai facilitar sua vida? Agora que você já baixou o aplicativo e se logou, continue no guia completo disponível no próprio My ALD.**

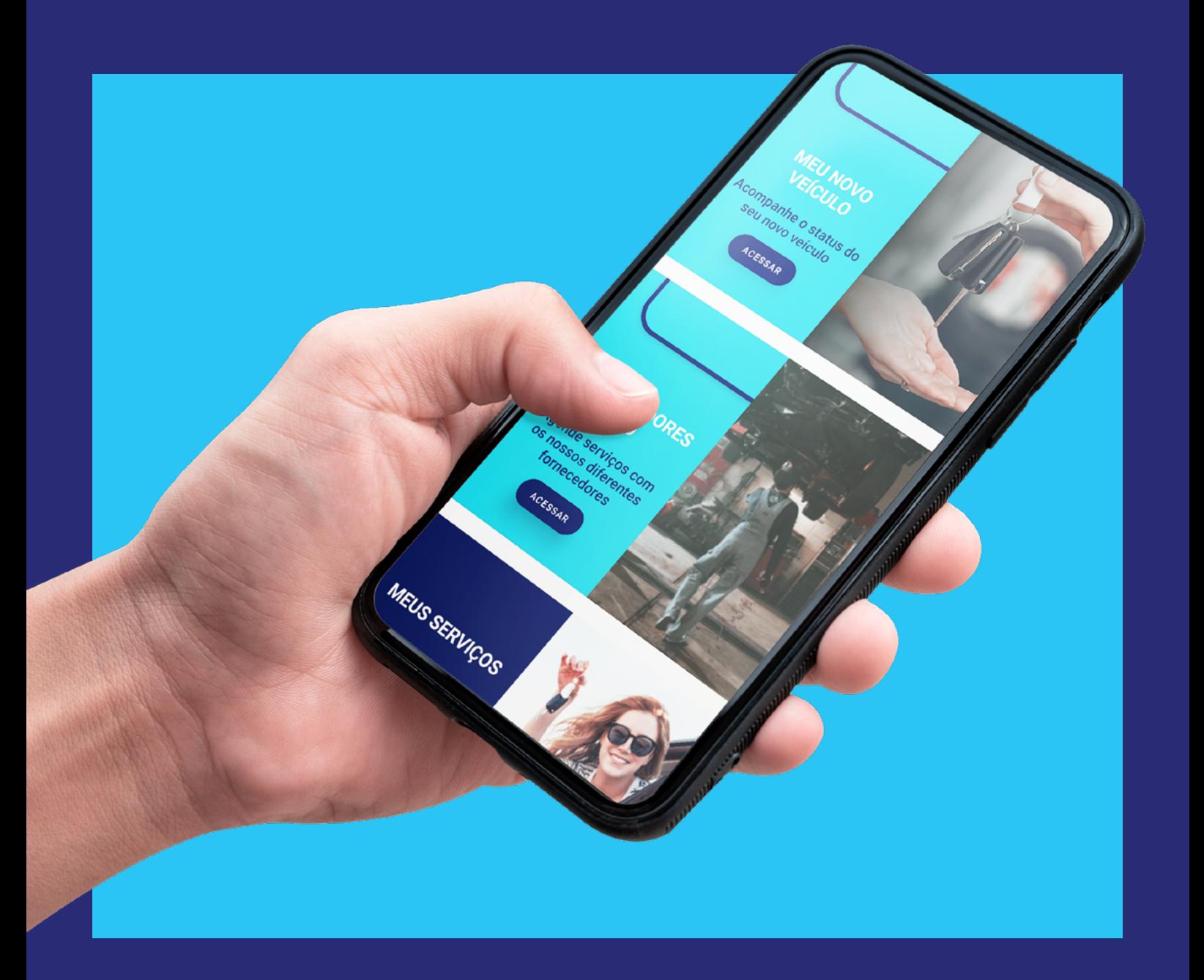

# **Ready to move you**

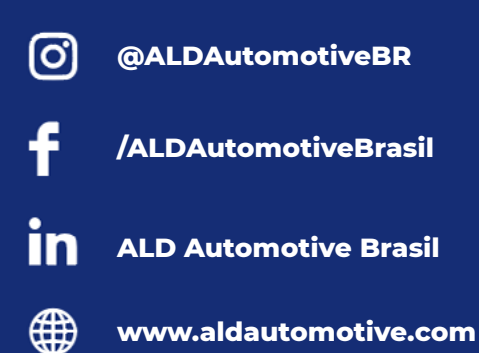

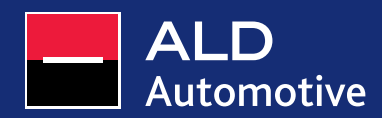